## **Benefícios Previdenciários - Enviar (Aba Dados do Servidor)**

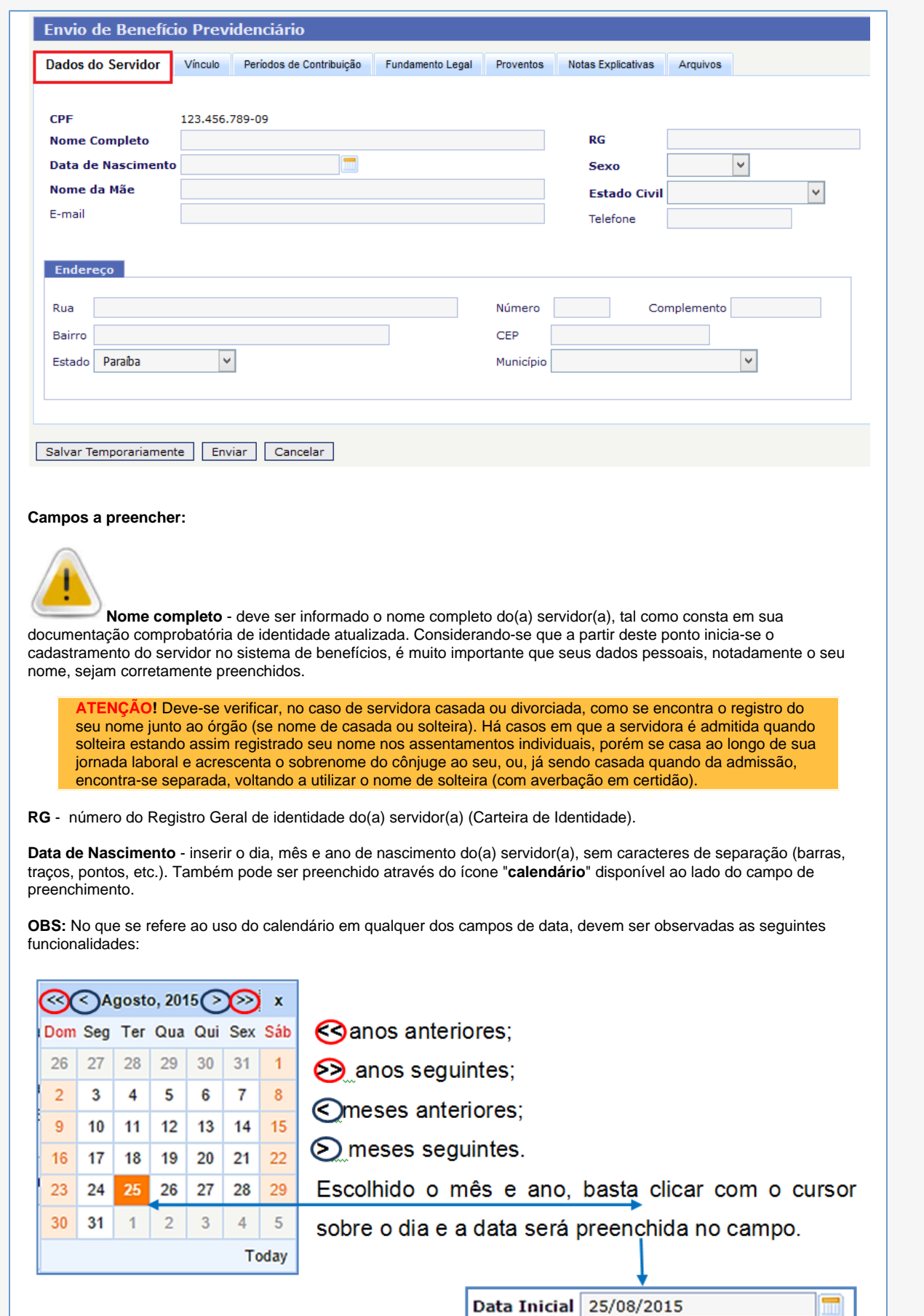

**Sexo**: o usuário deve escolher entre as opções já apresentadas pelo sistema: Feminino ou masculino.

**Nome da Mãe** - Nome completo da mãe do(a) servidor(a).

**Estado Civil** - o usuário deve escolher entre as opções já apresentadas pelo sistema: solteiro, casado, viúvo, divorciado, separado judicialmente, união estável e outro.

**E-Mail** - endereço ativo de e-mail do(a) servidor(a).

**Telefone** - número atualizado do telefone do(a) servidor(a).

**Endereço** - informar endereço completo e atualizado do(a) servidor(a) com o preenchimento dos campos de Rua, Nº, Complemento (se houver), Bairro, CEP, Estado e Município.

## Salvar Temporariamente

Observe a existência do botão "**Salvar Temporariamente**". Ao clicar nesse botão o usuário estará salvando as informações de forma temporária, podendo sair do sistema e voltar em outro momento para continuação do cadastro, sem perder as informações inseridas até então. Ao retornar ao sistema, as informações prestadas até o ultimo acesso estarão disponíveis para continuação do cadastro.